## AW-RP50 で AW-HE70(1 台)を制御する

1. AW-RP50/LAN 端子と AW-HE70/LAN 端子を LAN ケーブルで接続する(AW-HE70 はクロス/ストレート自動認識機能付) \*LAN ケーブル : カテゴリー5 以上、最大 100m (PoE+対応ハブを経由する場合は、カテゴリー5e 以上) \*AW-RP50 と AW-HE70 をハブ経由で接続する場合 : カテゴリー5 以上、最大 100m のストレートケーブル

## 2. AW-RP50 を操作し、AW-HE70 との接続設定を行います

- ① MENU 釦を押す。-(図 1-A)
- ② [10]SYSTEM 釦を押す。-(図 1-B) \*液晶画面に、[1]CAMERA CTL と表示されます-(図 2) \*表示されない場合は、F1 ダイヤルを回して、[1]CAMERA CTL と表示させてください
- ③ 液晶に、[1]CAMERA CTL と表示された状態で、 F1 ダイヤルを押す。-(図 1-C)

(液晶画面上段に、[1]CAM1 下段に、接続方法(初期値[NoAsign])が表示されます

- \*表示されない場合は、F1 ダイヤルを回して、[CAM1]と表示させてください
- ④ F2 ダイヤルを回して、[Netwok]を選択し、F2 ダイヤルを押して設定を確定する。-(図 1-D)

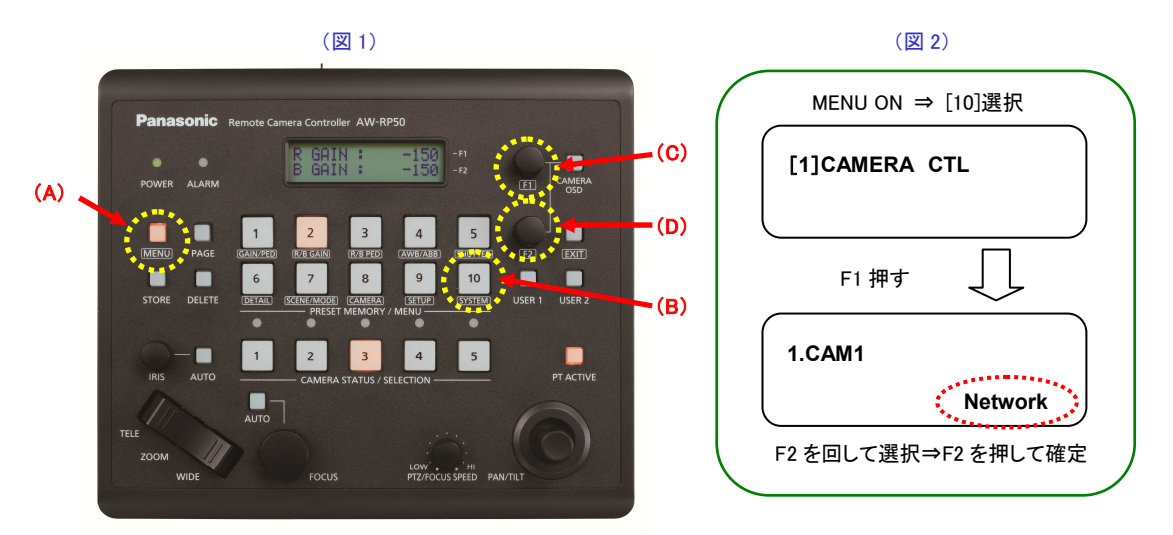

設定完了後、AW-RP50 下図(CAMERA STATUS / SELECTION 部) 1 番(CAM1)の LED が、カメラの電源状態に合わせ て点灯します。 カメラの電源状態が STANDBY モード(電源 OFF:工場出荷時)の場合は橙色に点灯。 POWER ON モード (電源 ON)の場合は、緑色に点灯します。

\*カメラが STANDBY モード時は、電源を入れる操作が必要です。(下記:「3.AW-HE70 の電源を入れる」を参照下さい)

(AW-RP50:CAMERA STATUS/SELCTION 部)

設定後、カメラの電源状態 に合わせて点灯します

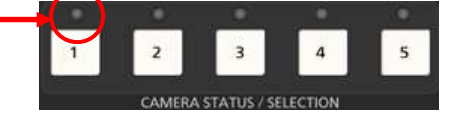

\*点灯しない場合は、以下をご確認ください。 ①LAN ケーブルの接続状態、仕様を満たすケーブルを使用しているか確認ください ②LAN ケーブルの接続は、「RS422 端子」ではなく、「LAN 端子」に接続されているか確認ください ③再度、接続設定に間違いがないかご確認ください

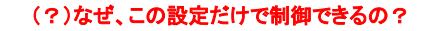

AW-HE70 の IP アドレスの初期値は(192.168.0.10)です。

 一方、AW-RP50 に予め割当てられているカメラの IP アドレステーブル(CAM IP ADR)/CAM1 は(192.168.0.10)に設定 されています。 従って、[1]CAM1 の接続方式を[Network]に設定することで、AW-RP50 の CAM1 に認識されます。

☆AW-RP50 : MENU > [10]SYSTEM > [7]CAM IP ADR の初期設定値

- 1 IP:CAM1 (192.168.0.10)
- 100 IP:CAM100 (192.168.0.109)
	- \*IP アドレス(192.168.0.11)に設定された AW-HE70 を IP 接続した場合、[CAM IP ADR]/CAM2 の

接続設定を[Network]に変更すると、AW-HE70 は、CAM2 に認識されます。

## 3. AW-HE70 の電源を入れる

 $\sim$ 

(CAM1 に接続した AW-HE70 を POWER ON モード(電源 ON)にする方法)

- ① CAMERA STATUS/SELECTION の 1 番釦を長押しする。-(図 3-A)
	- \*1 番釦を押している間は、液晶画面に、選択したカメラと電源状態が表示されます-(図 4)
- ② 1 番釦を押したまま、F2 ダイヤルを回して、"ON"を選択し、F2 ダイヤルを押して確定する。(図 3-B)
	- \*この操作で、AW-HE70 は初期設定動作後、POWER ON モードに移行します。

(状態ランプは緑点灯し、AW-RP50 の LED も緑点灯します)

\*POWER ON モードから同様の操作で、[POWER:OFF]を選択すると、AW-HE70 は STANDBY モードに移行します

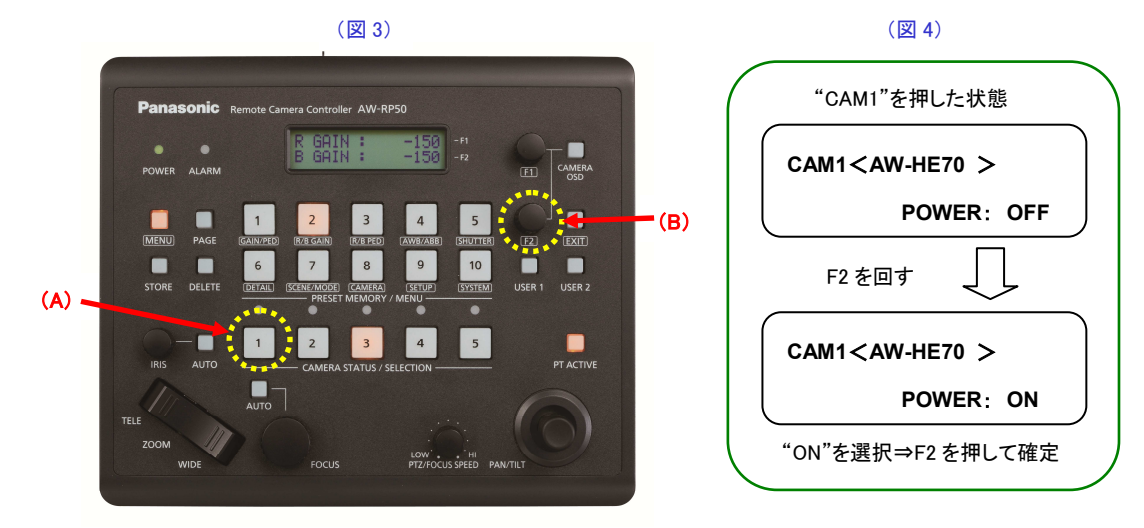